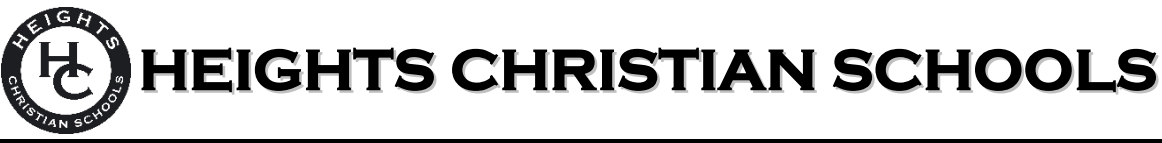

## **PARENTSWEB INSTRUCTIONS**

## **WHAT IS PARENTSWEB?**

ParentsWeb is a private and secure internet portal accessible from our website that allows parents (PS-8<sup>th</sup>) to view their account balance online and make payments online. Parents of K‐8 students will be able to access grades, homework assignments, and email teachers as well.

## **LOGIN TO PARENTSWEB**

- 1. Go to [HeightsChristianSchools.org](http://www.heightschristianschools.org/)
- 2. Navigate to the **Parent Portal**, clic[k ParentsWebLogin](https://frm-ca.client.renweb.com/pw/)
- 3. To set up an account:
	- a) Click "Create New ParentsWeb Account"
	- b) Enter your email address *(It must match the email address you provided to our school that we have in our system)*
	- c) Click "Create Account" *(You will be sent an email from ParentsWeb allowing you to set up a Username and Password)*
- 4. From the ParentsWeb login screen, enter your Username and Password.
- 5. To view your account or make a payment, click **Family Information** then **FamilyBilling**.

## **TROUBLESHOOTING**

Having trouble with ParentsWeb? Try these common fixes…

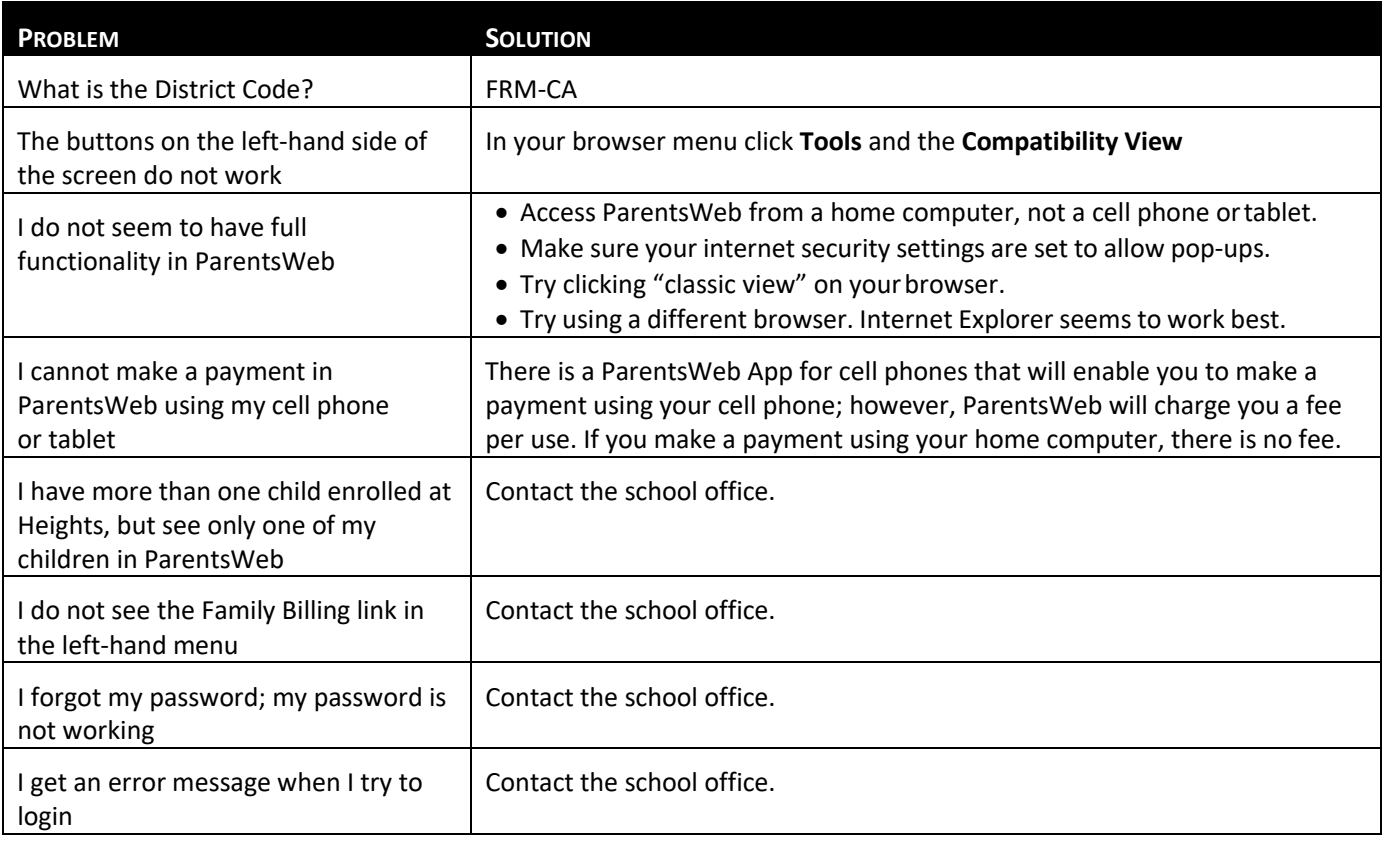